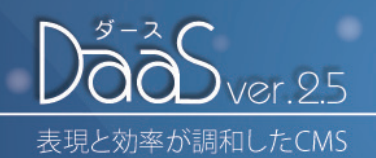

機能ガイド <ver.1.15.6〜2.2をご利用の方へ>

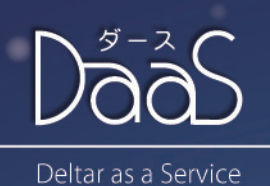

#### お客様各位

平素はDaaSをご利用いただきましてありがとうございます。 この度はDaaS最新版バージョン2.5のリリースについてご案内差し上げます。 先日バージョン2.2にアップデートされた皆さまにおきましては、 公開管理に関する画面が大きく改善されましたので、より使いやすいものになりました。 多くの新機能を搭載しておりますので、ぜひお試しください。

デルター株式会社 DaaS開発部

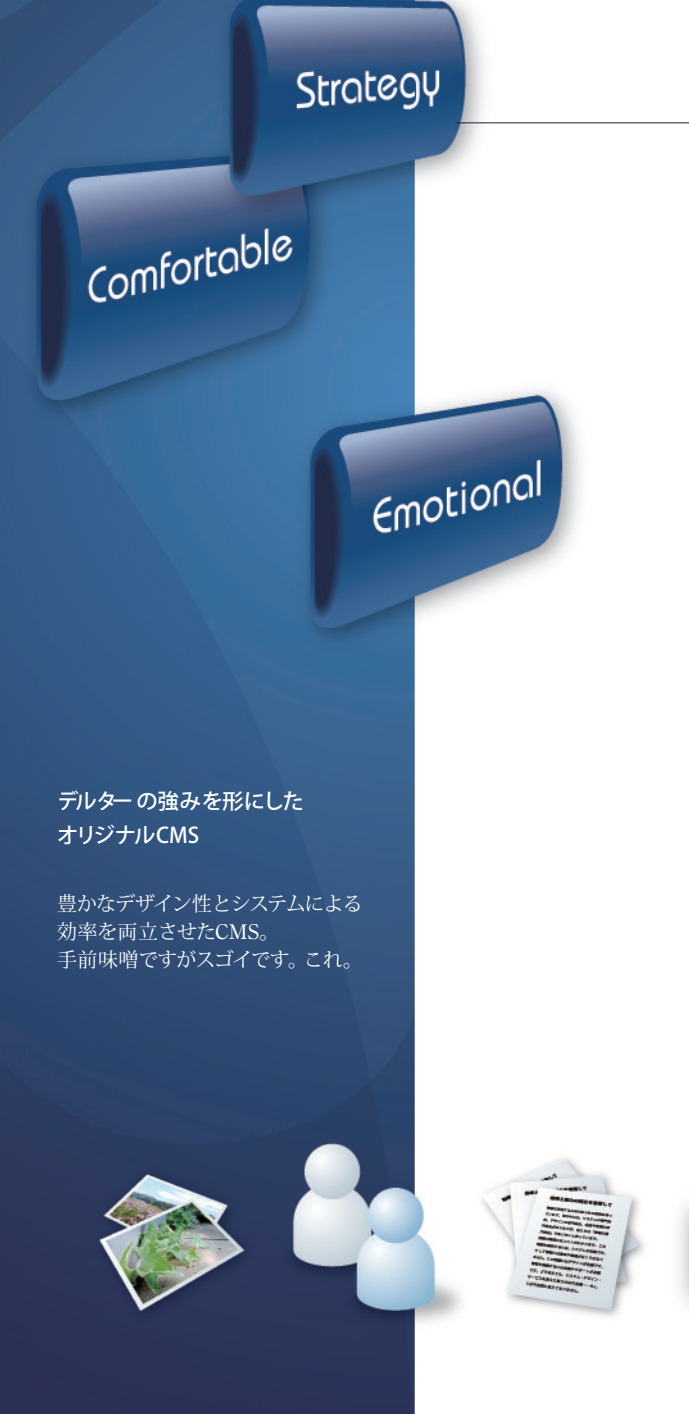

## 機能別目次

- p.3 新・旧の画面でわかる目次
- p.4 新規・編集
- p.5 記事を選ぶ条件を変更 記事設定の変更
- p.6 新規作成
- p.7 公開管理
- p.8 表示設定
- p.9 トピックスの設定 お知らせ覧の設定 サブメニューの設定
- p.10 環境設定
- p.11 登録情報の変更 新規ユーザー登録 ユーザー一覧
- p.12 一括保存
	- 記事ごとに保存
- p.13 新規作成 画像
	- 段組

# **新規・編集 p.4**

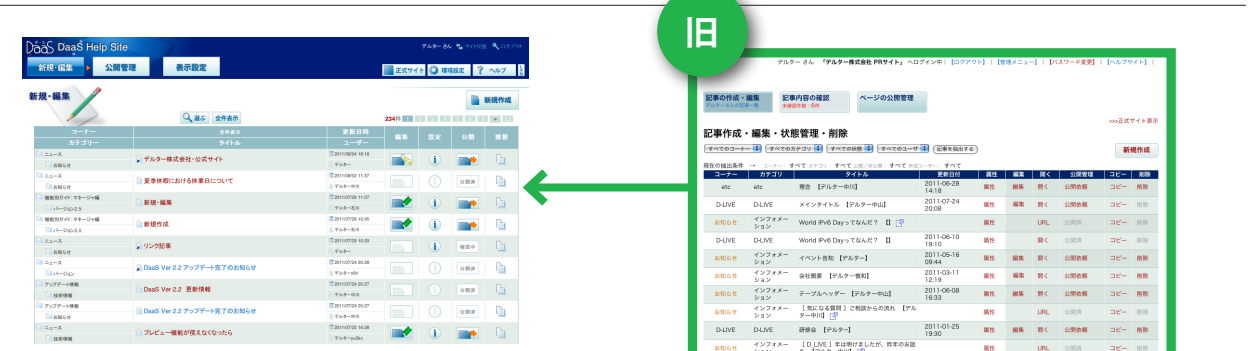

# 公開管理 p.7

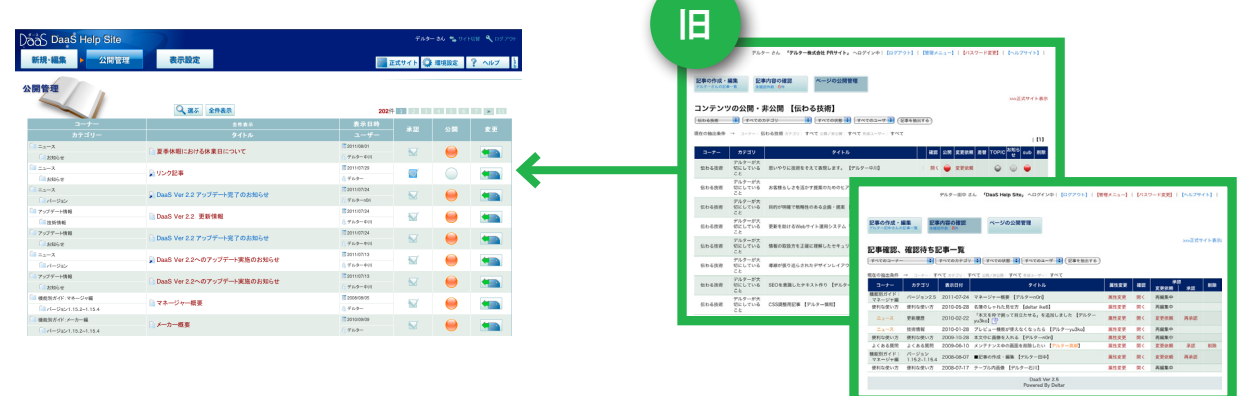

# 表示設定 p.8

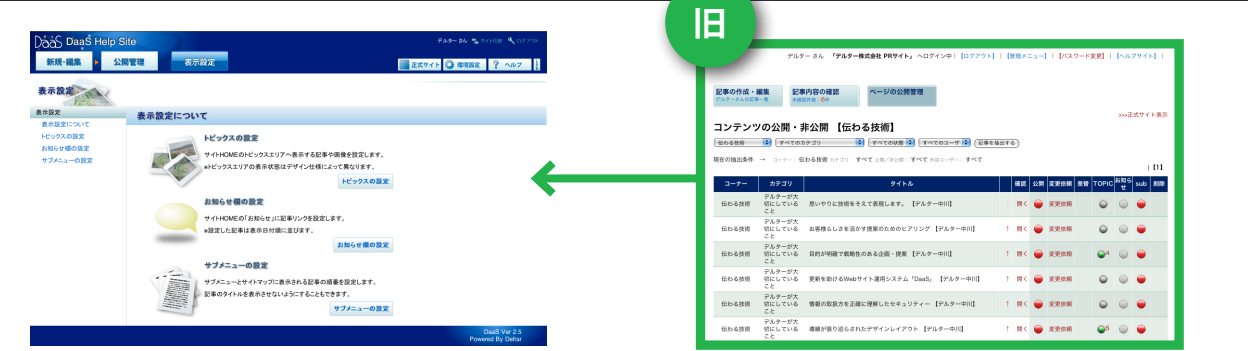

# 環境設定 p.10

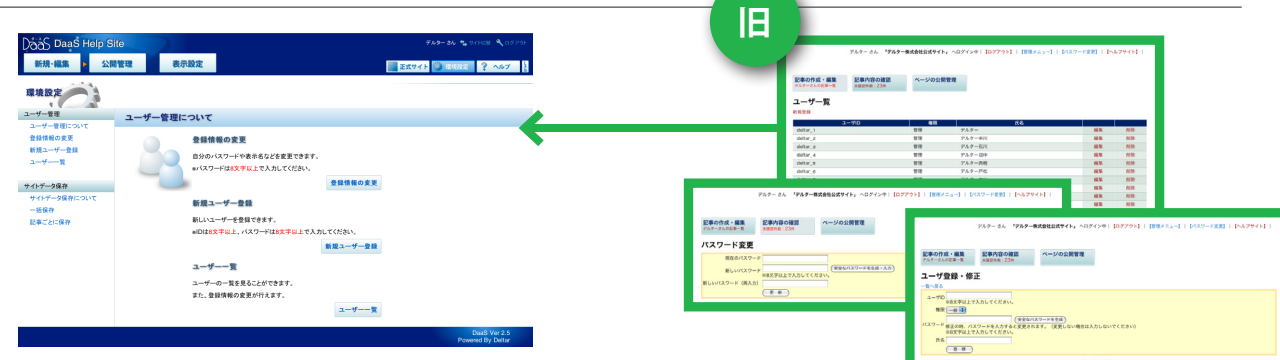

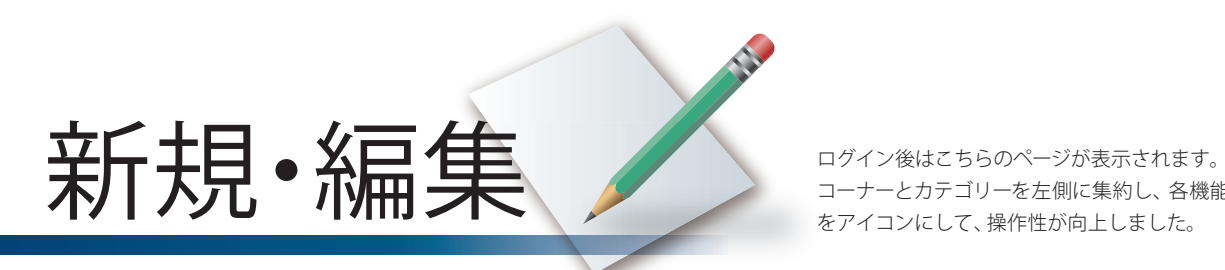

コーナーとカテゴリーを左側に集約し、各機能ボタン をアイコンにして、操作性が向上しました。

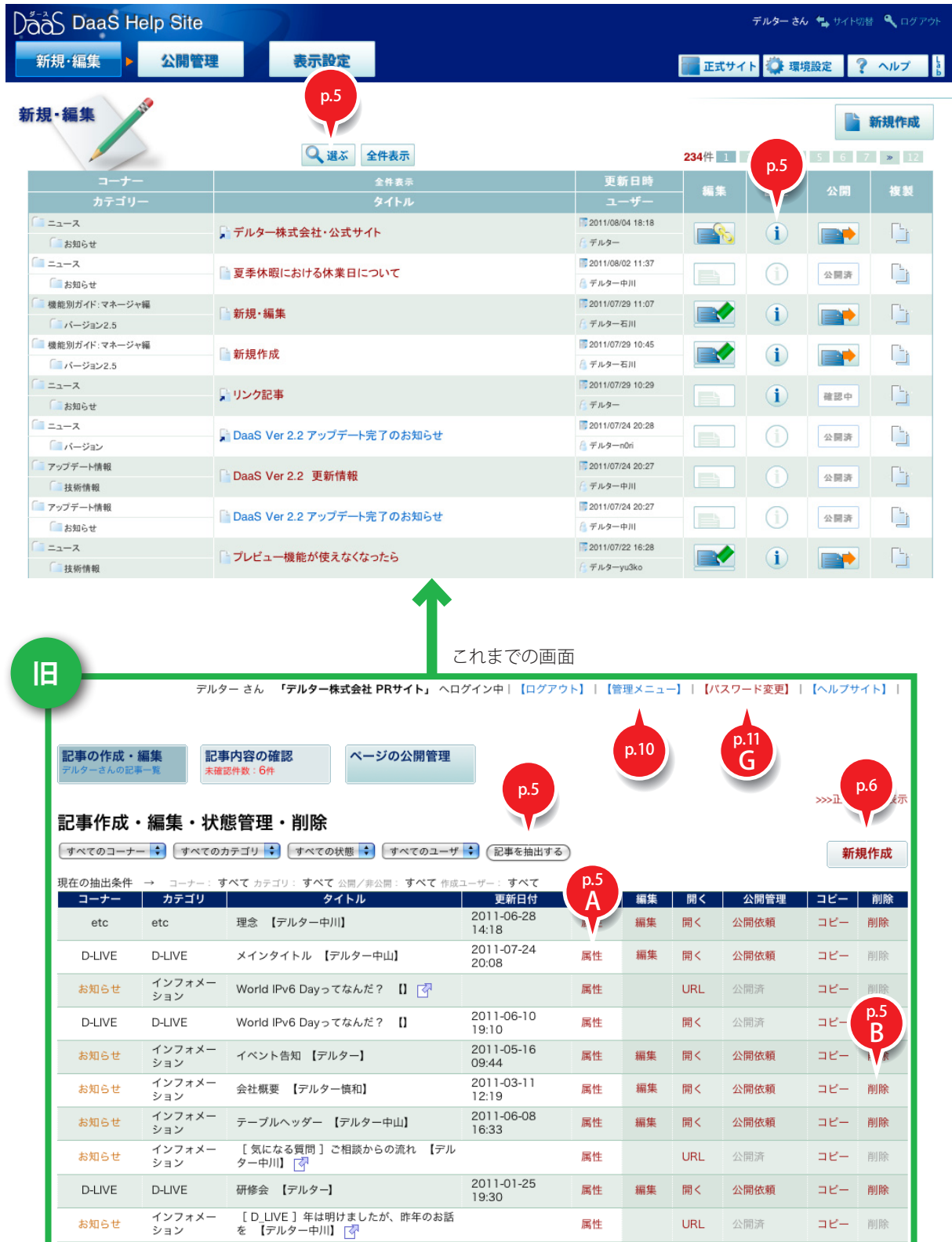

## **環境設定 選ぶ** *K*

#### 記事を選ぶ条件を変更

ログイン直後には新しい順に並んでいる記事を、 検索・絞り込みで並び替えることができます。 以下の項目をそれぞれ並び替えることが可能です。 ・タイトルで検索

- ・コーナーで絞り込み
- ・カテゴリーで絞り込み
- ・ユーザーで絞り込み
- ・記事の種類で絞り込み
- ・記事の状態で絞り込み

※項目は、複数選択することができます。

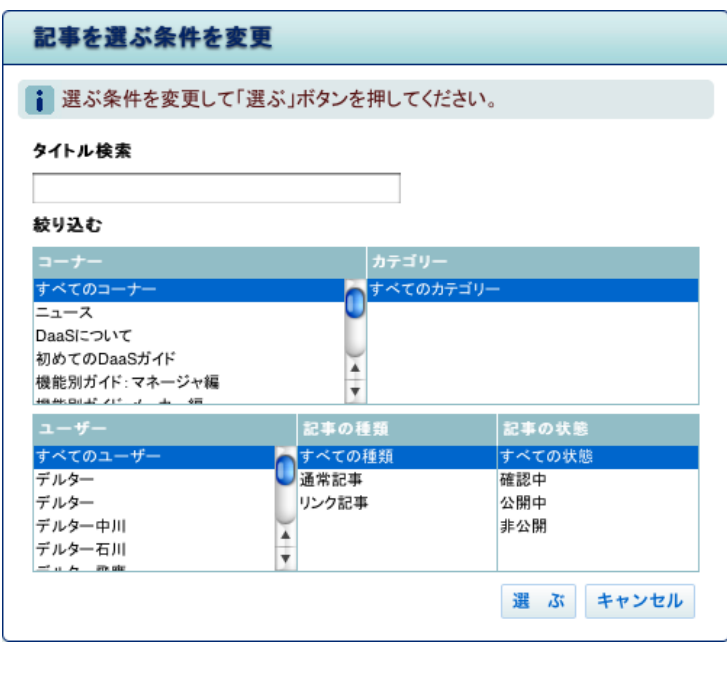

## 記事設定の変更

**環境設定 選ぶ** *K*

コーナー、カテゴリー、作成したユーザー情報 など記事にまつわる設定変更と、記事の削除 ができます。

以下の項目の操作が可能です。

- ・表示日付
- ・コーナー
- ・カテゴリー
- ・ユーザー
- ・記事の種類
- ・記事の状態
- ・記事の削除

※項目は、複数選択することができます。 ※旧バージョン「属性変更」と「削除」を包括

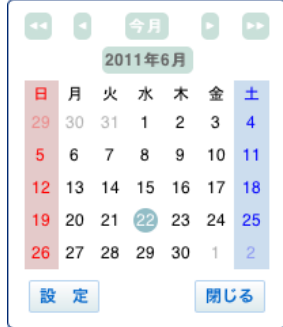

・表示日時の選択にカレンダー機能を搭載

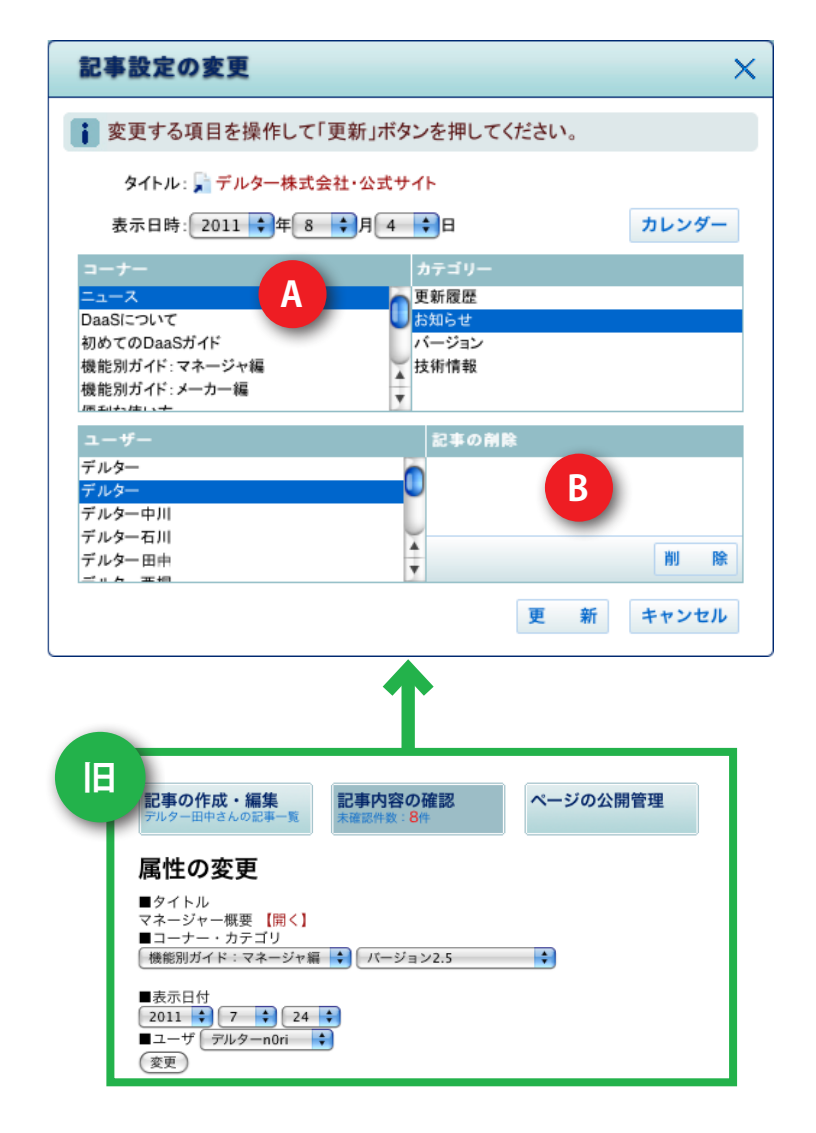

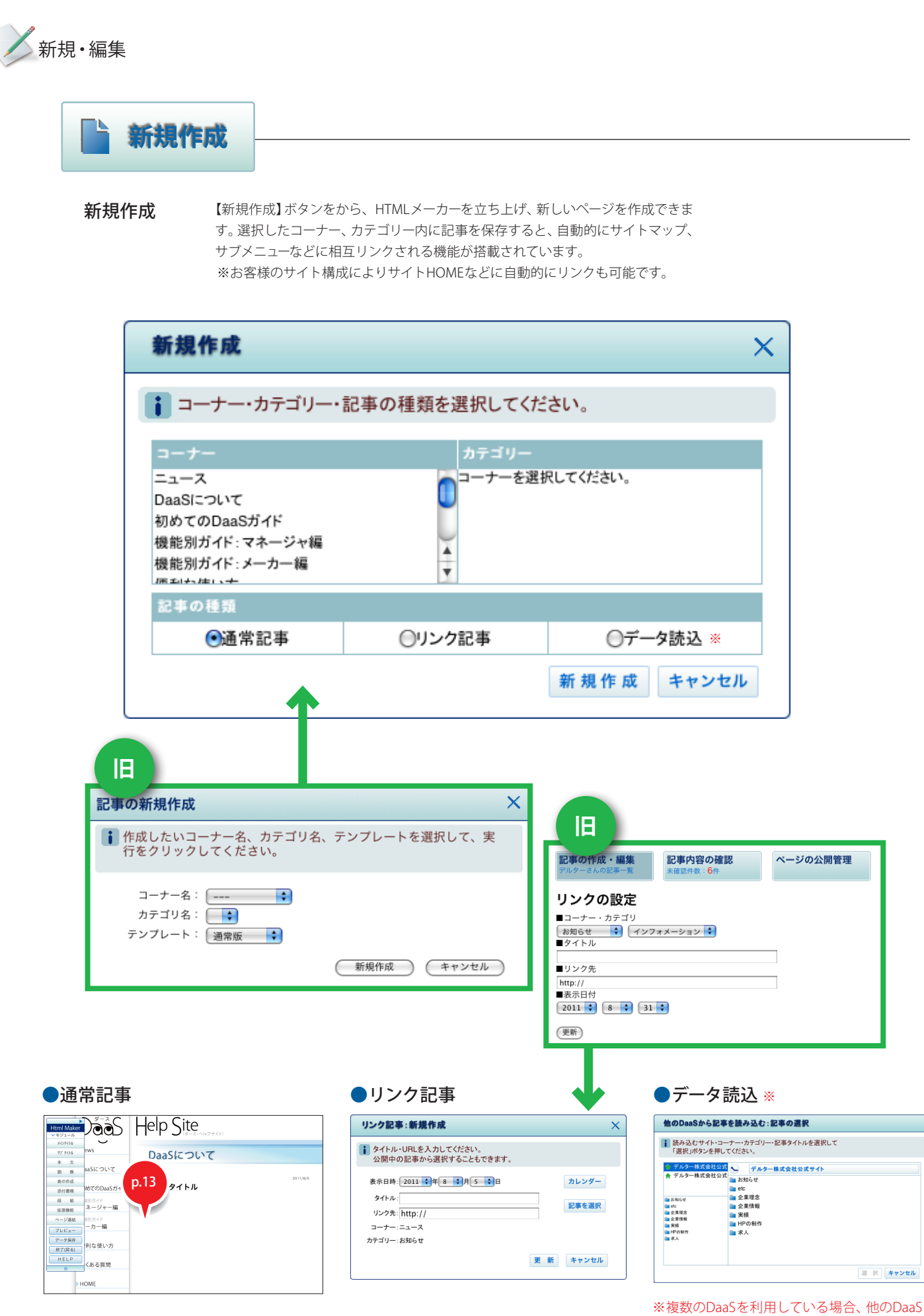

で作成した記事を読み込むことができます。

# **公開管理 全国工具 全国工具 2018年の TREAD CARE CONFIDENT READ CARE CONFIDENT RESPONSE LATER SASSISTED READ RELATER SASSISTED RELATER**

承認工程をスムーズに行え るよう改善しました。

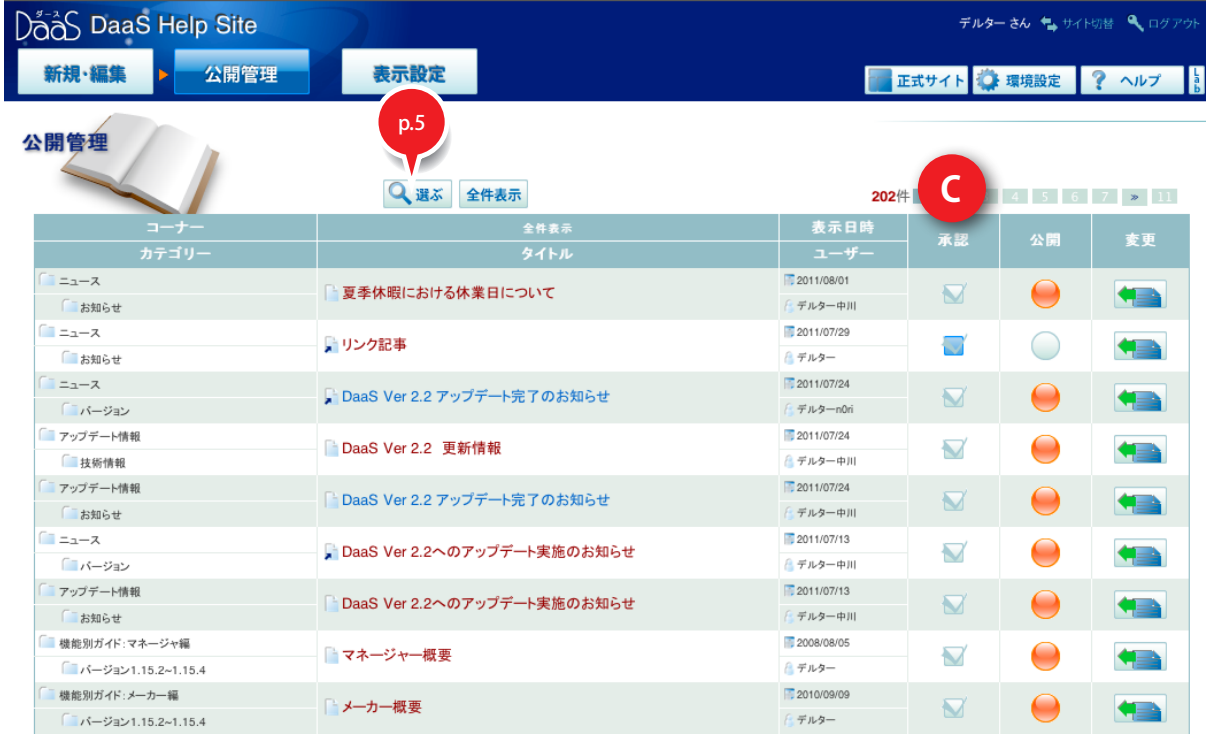

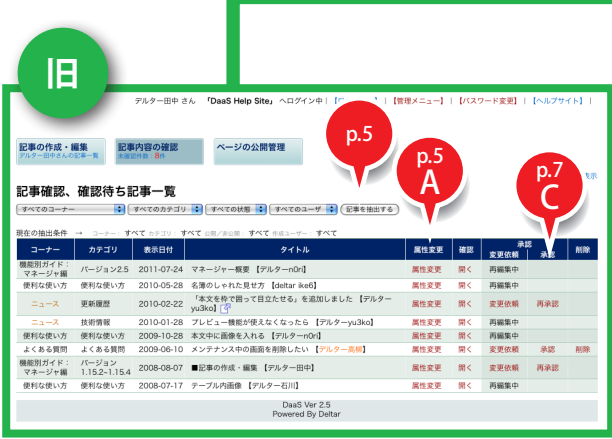

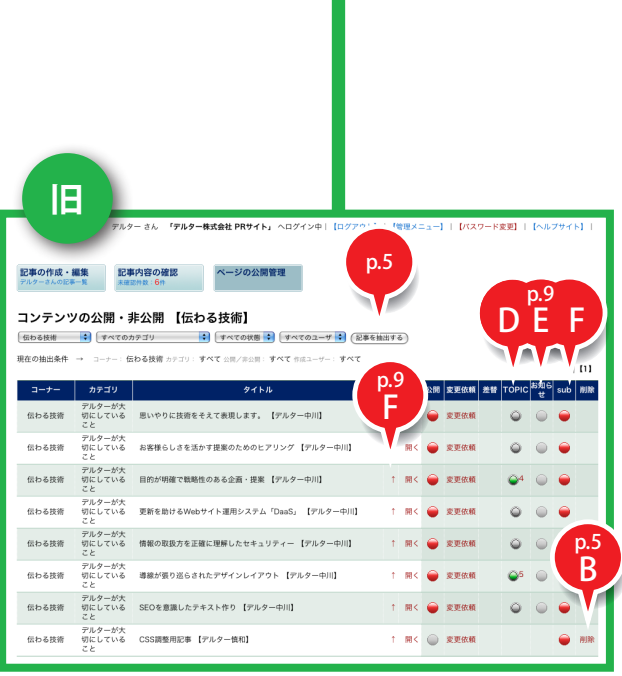

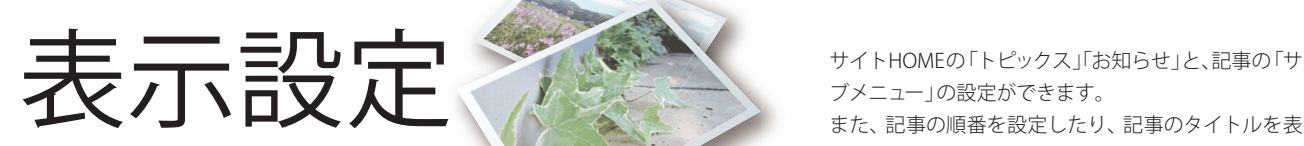

ブメニュー」の設定ができます。 また、記事の順番を設定したり、記事のタイトルを表 示させないようにすることができます。

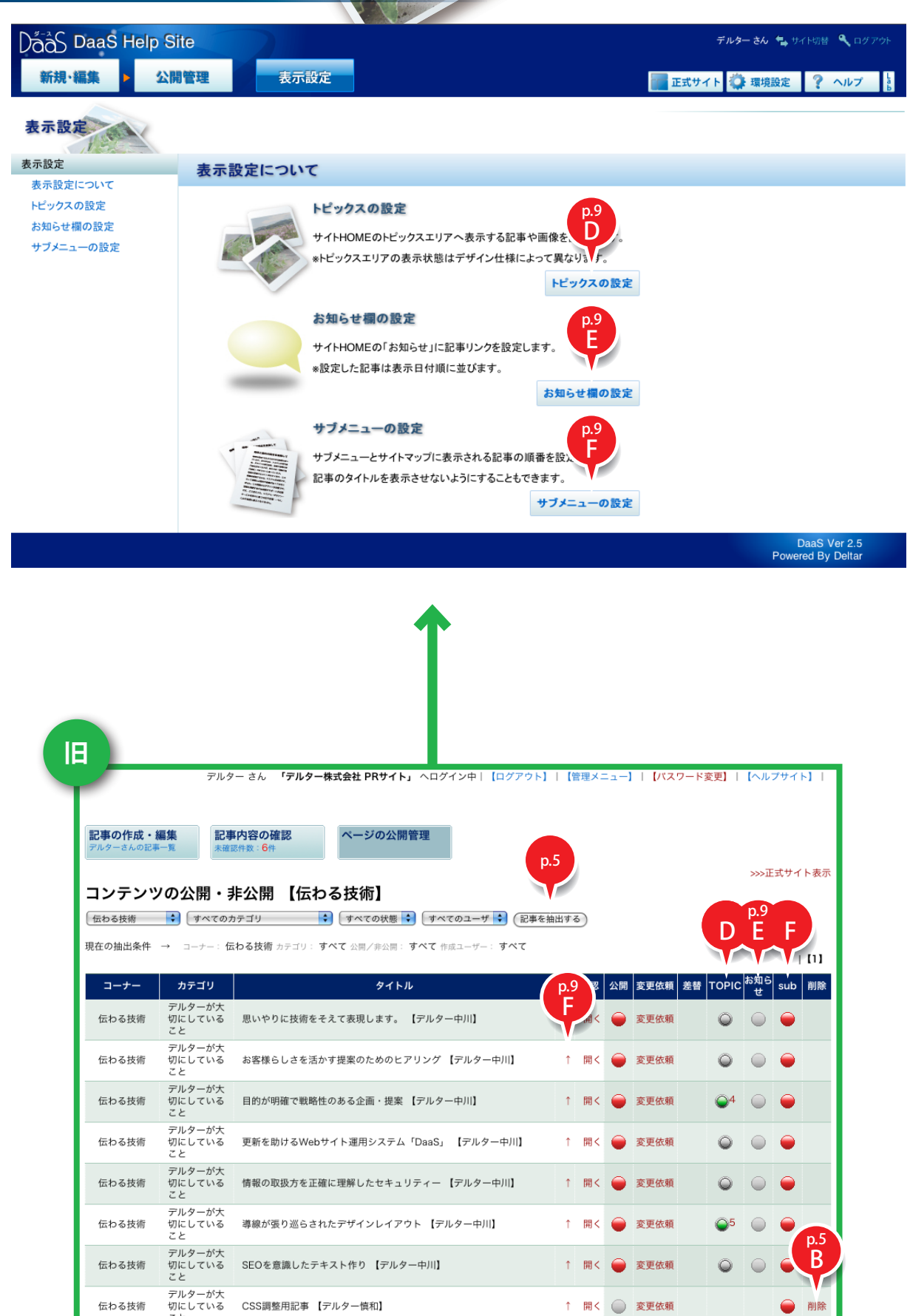

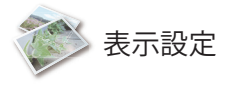

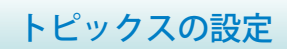

作成した記事をサイトHOME に写真付きで 掲載する機能です。 複数写真があった場合は、数秒ごとに写真が 替わるスライドショーになります。

※複数トピックスを運用する場合の一覧性 がアップしました

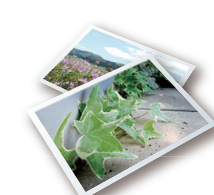

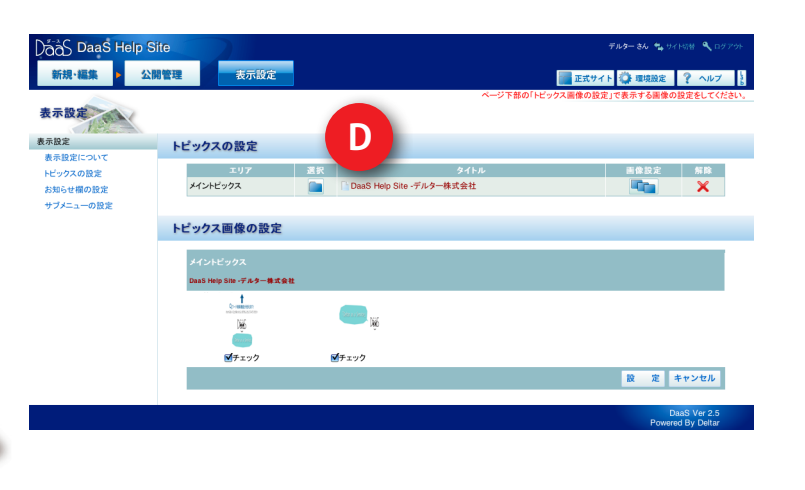

お知らせ欄の設定

一時的に記事をサイトHOME に表示するオプ ション機能です。

緊急連絡など、通常のニュースよりも目立たせ る必要がある情報を公開するためものです。 基本的にサイトHOME の新着情報の上に表示 されます。

※設定をしているお知らせ記事の一覧性が アップしました

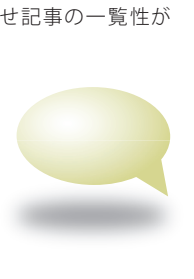

**MacAthon**<br>Nasan Shan<br>Tript, British

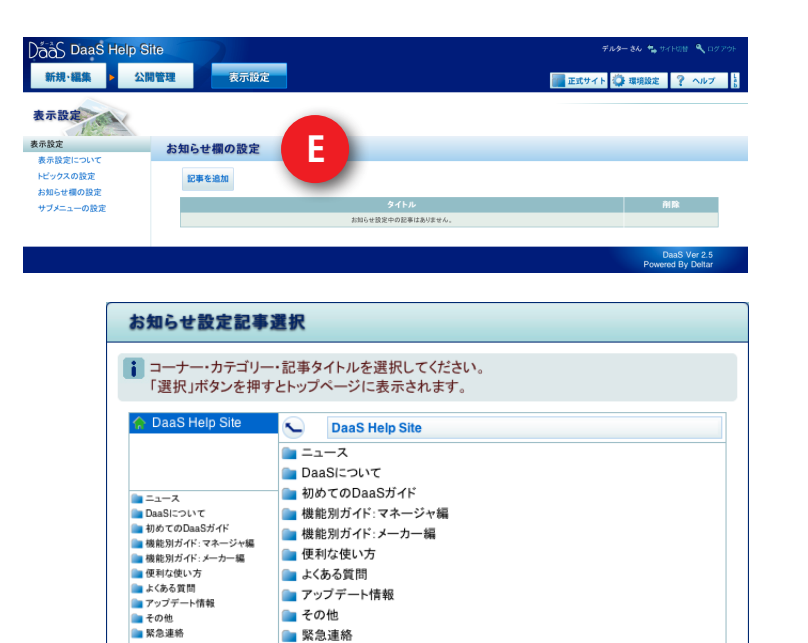

選 択 キャンセル

## サブメニューの設定

記事のサブメニュー表示・非表示の設定です。 この機能は、サブメニューにタイトルを表示せ ずにサイト公開をする場合に使用します。

※サブメニューに表示されないため、公開中 にもかかわらずどこからも見ることができ ない記事になる可能性があります。 設定に はご注意ください。 ※記事の並び順も変更可能 **TARRET** 

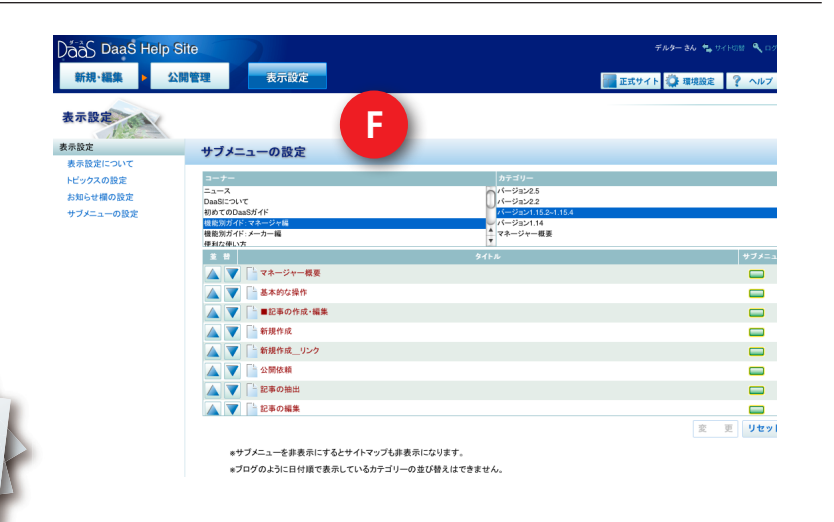

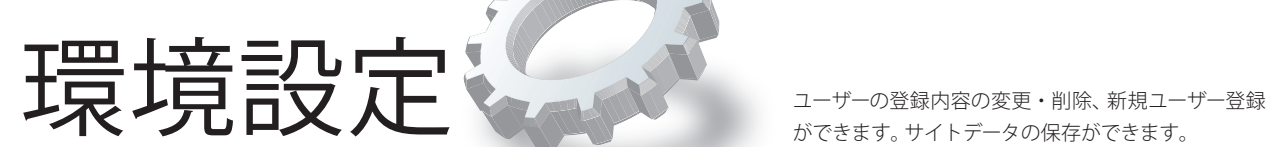

ができます。サイトデータの保存ができます。

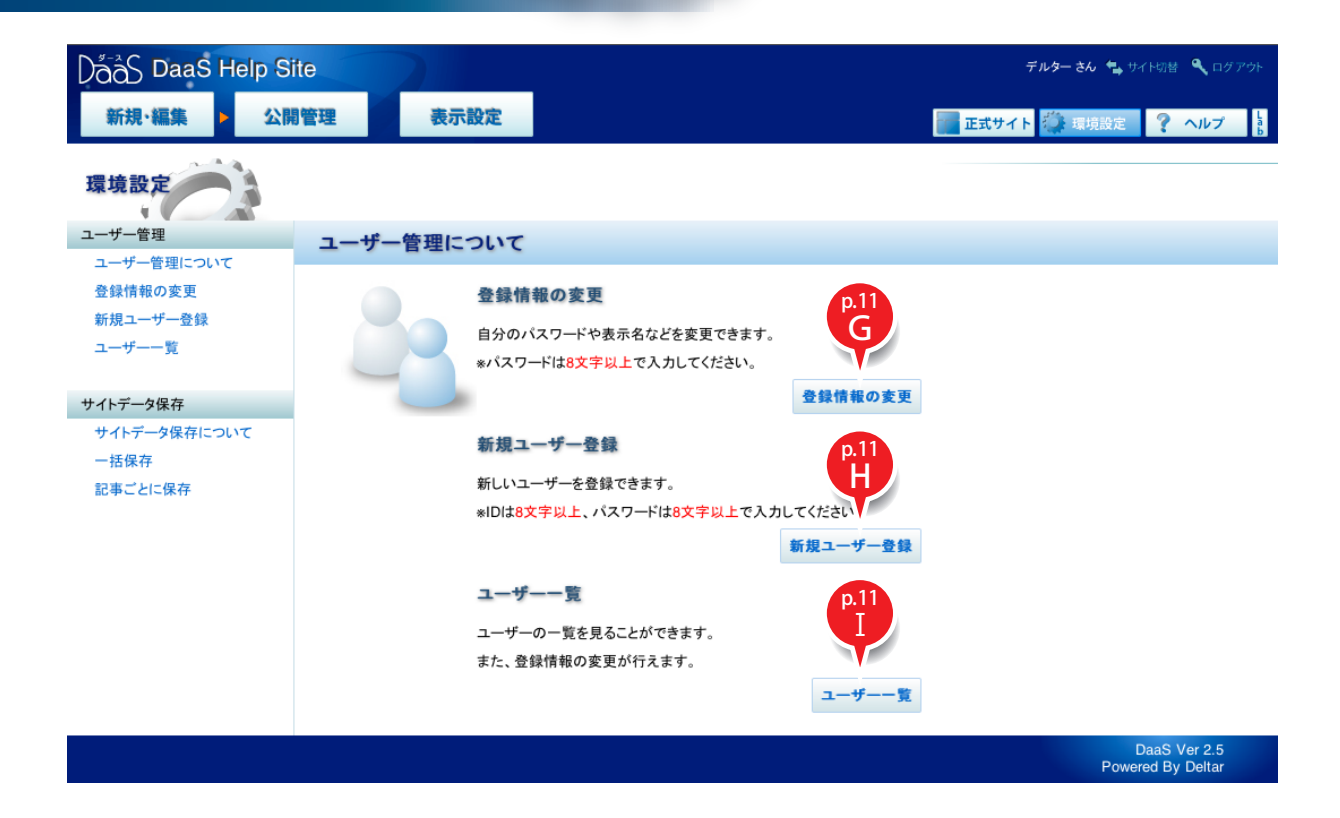

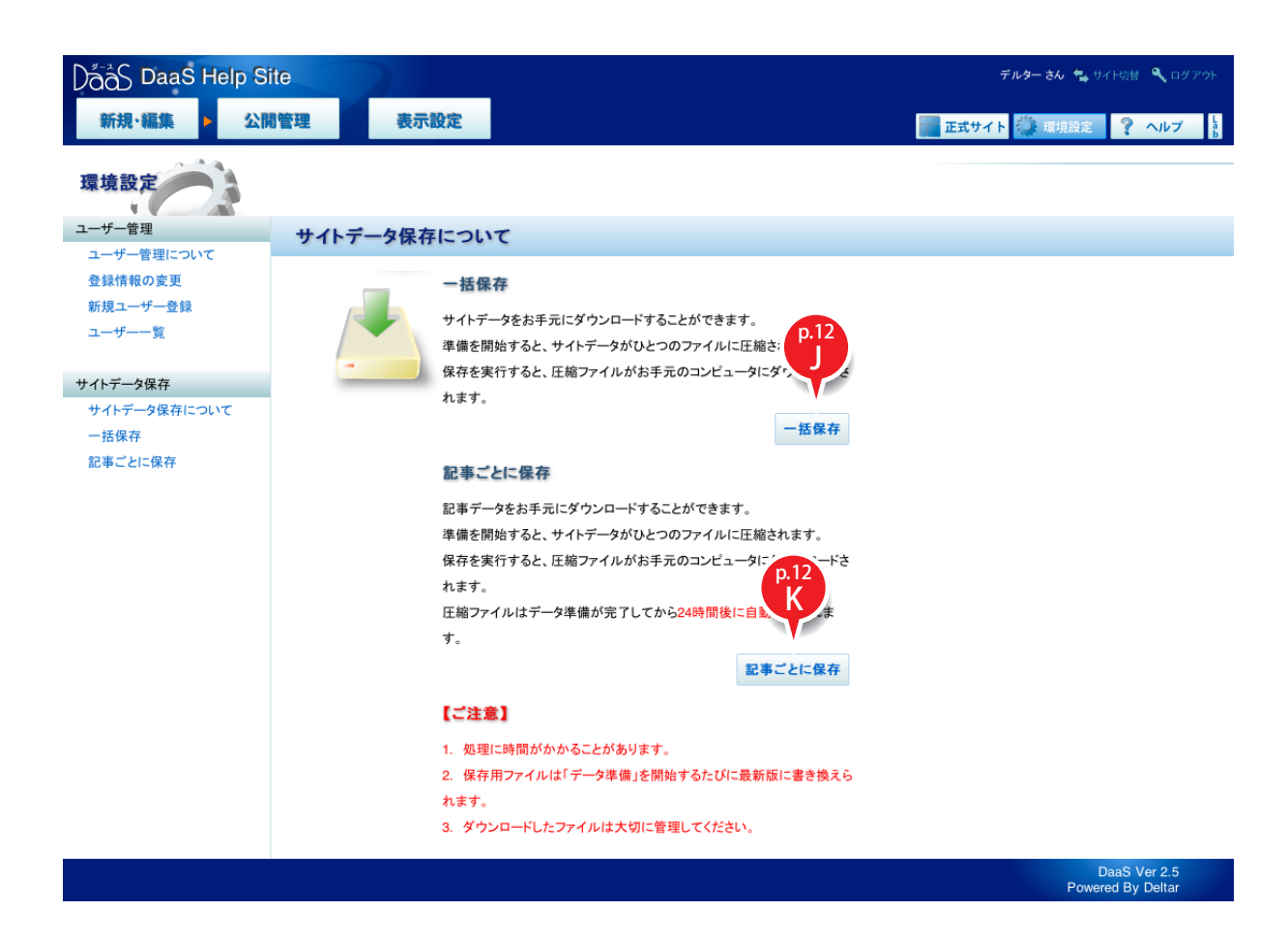

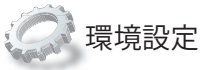

### 登録情報の変更

表示名やパスワードを変更、登録することがで きます。「パスワードの強度評価」を利用して、 安全性を高めることができます。

※パスワードは8文字以上で入力してください。 ※管理権限がある場合は、他のユーザーの内容 も変更可能です。

#### パスワードの自動生成・強度評価

英数記号混じり 12 文字のパスワードをランダ ムに生成します。「 新しいパスワード 」項目に 入力したパスワードの安全性を評価します。 ※利用するパスワードを忘れないようにご注意 ください。

※評価は弊社基準による目安です。安全性を保 証するものではありません。

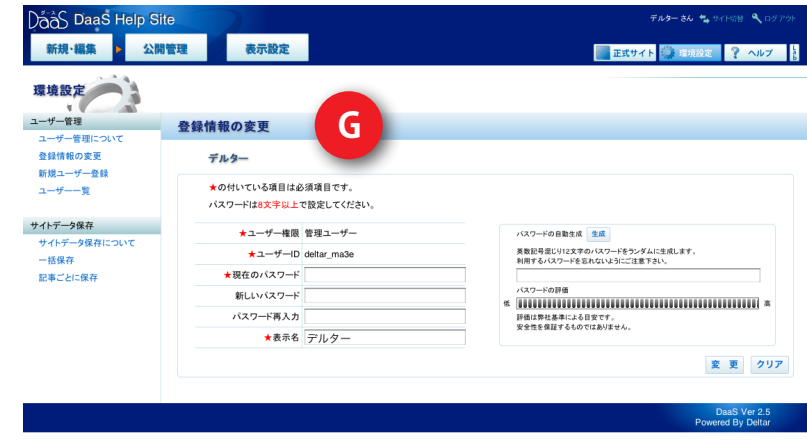

#### ※管理者のみ 新規ユーザー登録 DáåS DaaS Help Site 新規·編集 > 公開管理 表示設定 新しいユーザーを登録できます。管理権限のあ

るユーザーのみ利用できる機能です。

※ユーザー IDとパスワードは、8文字以上で入 力してください。

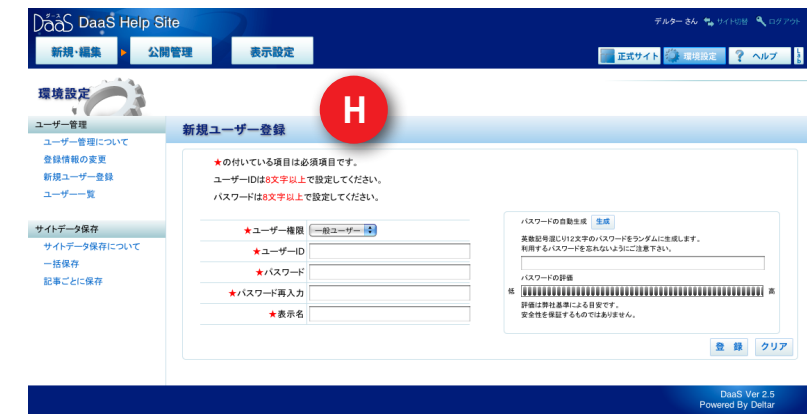

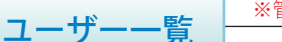

※管理者のみ

ユーザー ID、表示名、権限を一覧表示できます。 また、登録情報の変更・削除が行えます。

※ご自身のユーザー IDは削除できません。

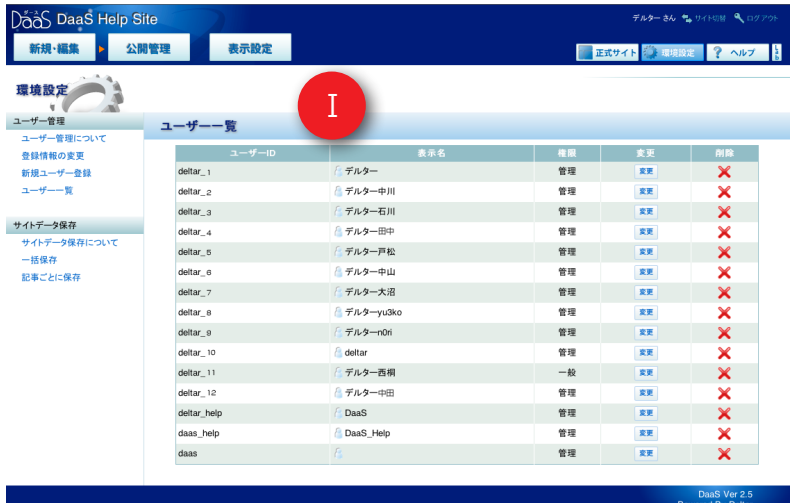

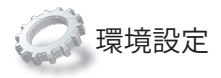

#### 一括保存 ※管理者のみ

一括保存では、現在のサイトデータすべてを圧 縮して、お手元のコンピュータに保存すること ができます。

差分保存では、前回の保存から更新されたサイ トデータのみを圧縮保存することができます。

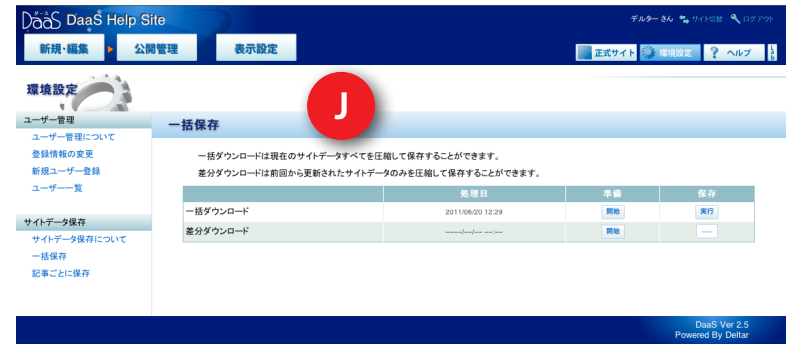

### 記事ごとに保存

※管理者のみ

記事ごとのデータを、 圧縮して保存するこ とができます。 圧縮ファイルはデータ準備が完了してから 24時間後に自動削除されます。

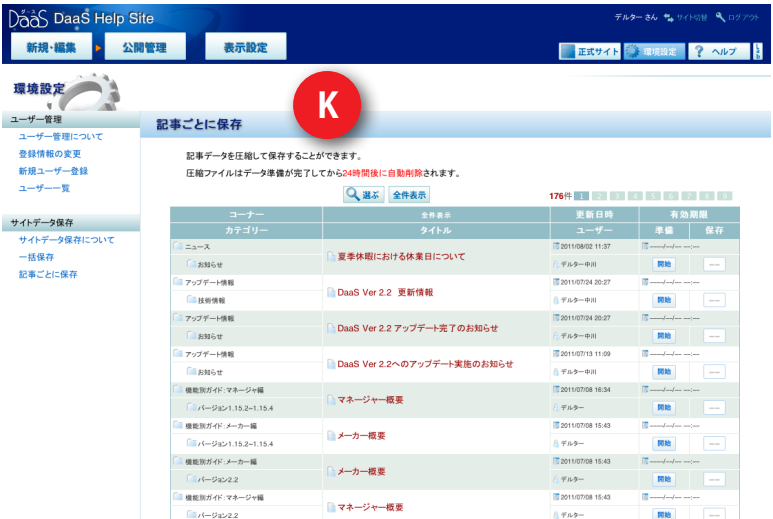

# HTML Maker HTMLメーカーに新機能を搭載し、多彩なレイアウト

を可能にしました。使いやすさはそのままです。

## 新機能のご案内

新機能「段組」「画像のモード変更」を追加しました。 これにより表現力がアップし、魅力的な記事をつくることができます。 ※レイアウトサンプルはp.15を参照してください。 ※基本の記事作成は『初めてのDaaSガイド』をご覧ください。

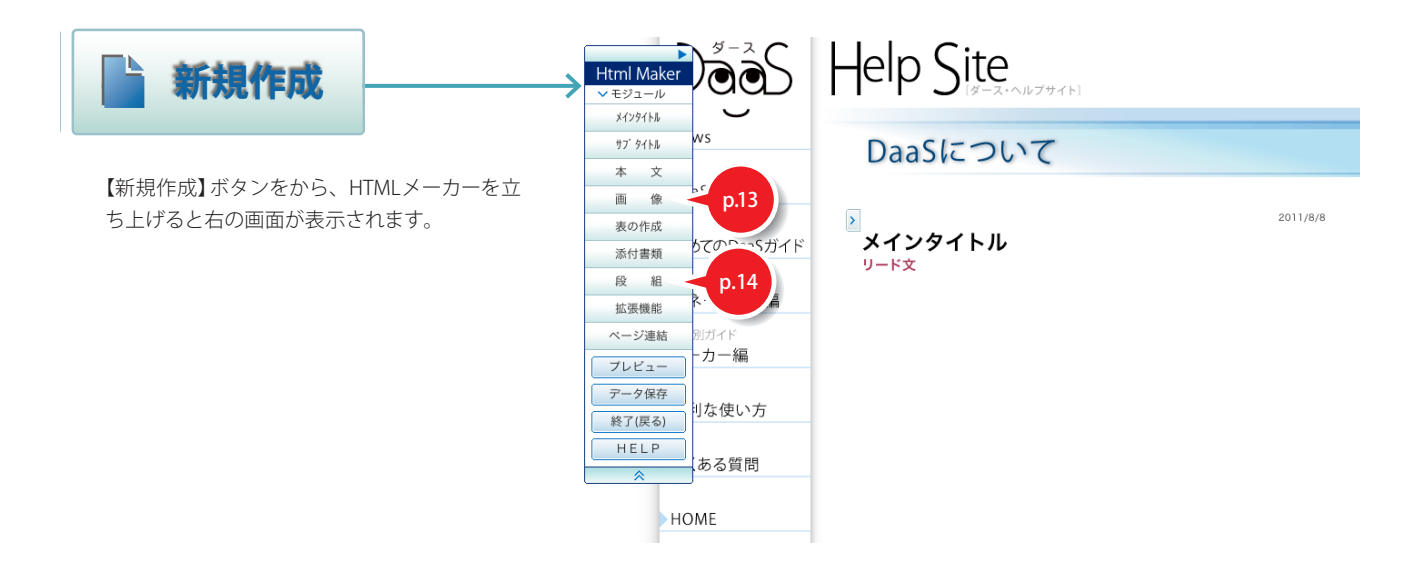

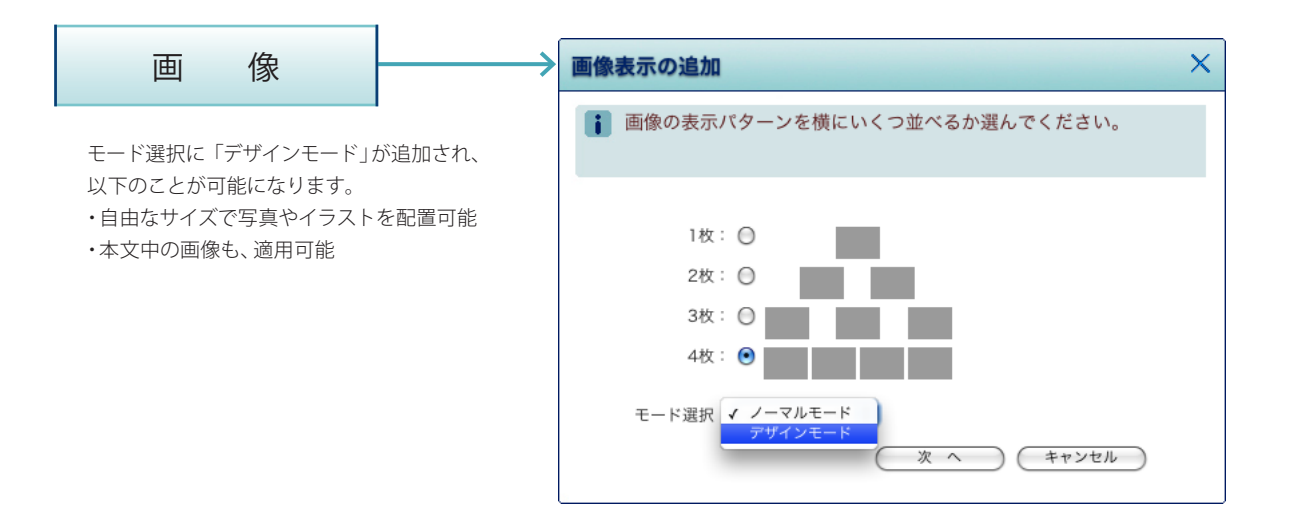

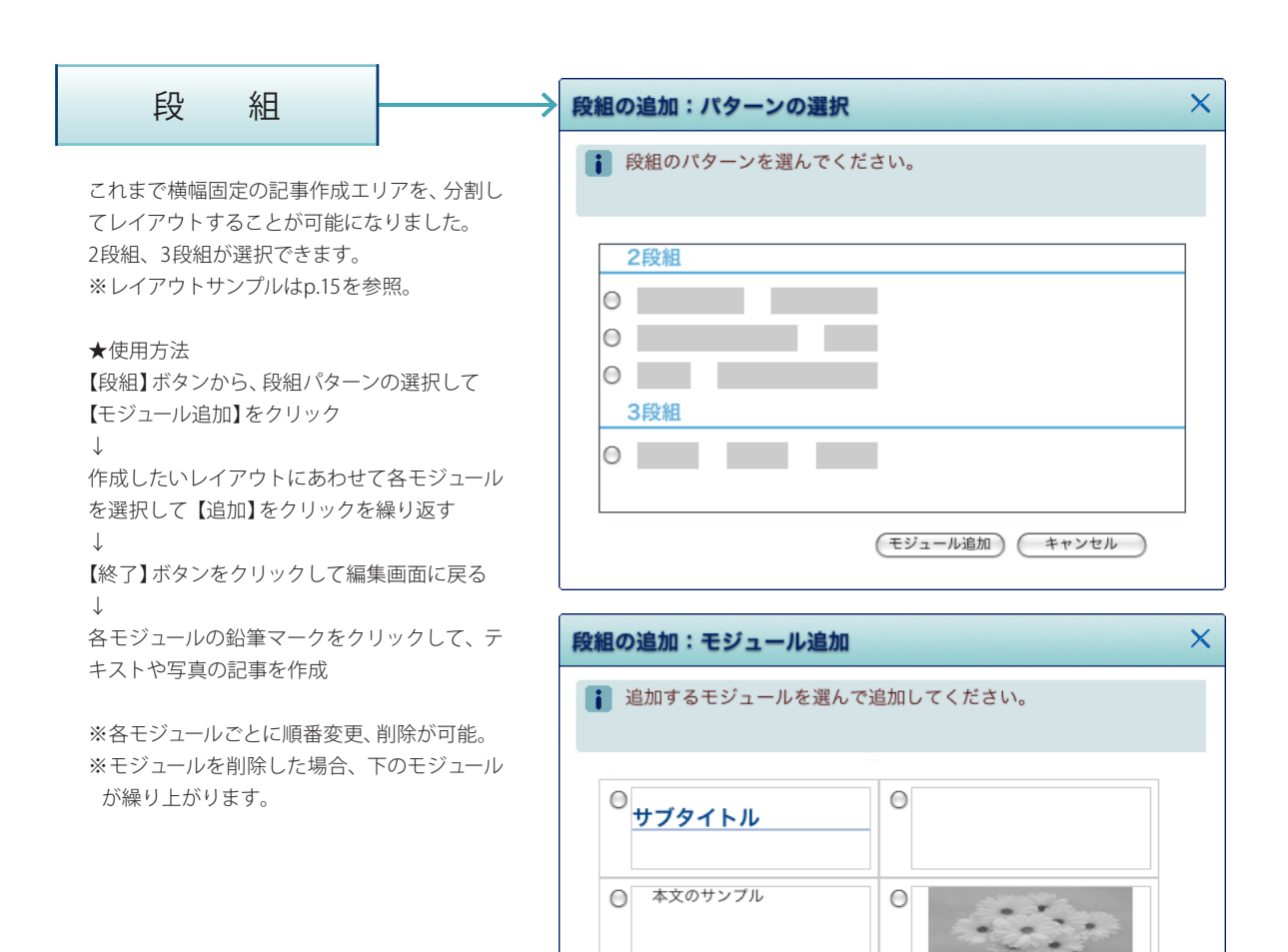

 $\bigcirc$ 

○ 拡張機能

(追加) (終了)

#### ● 画像配置、段組レイアウトのサンプル

多彩なレイアウトが可能になり、表現の幅が広がりました。 自由にデザインして、魅力的なページを作ってください。

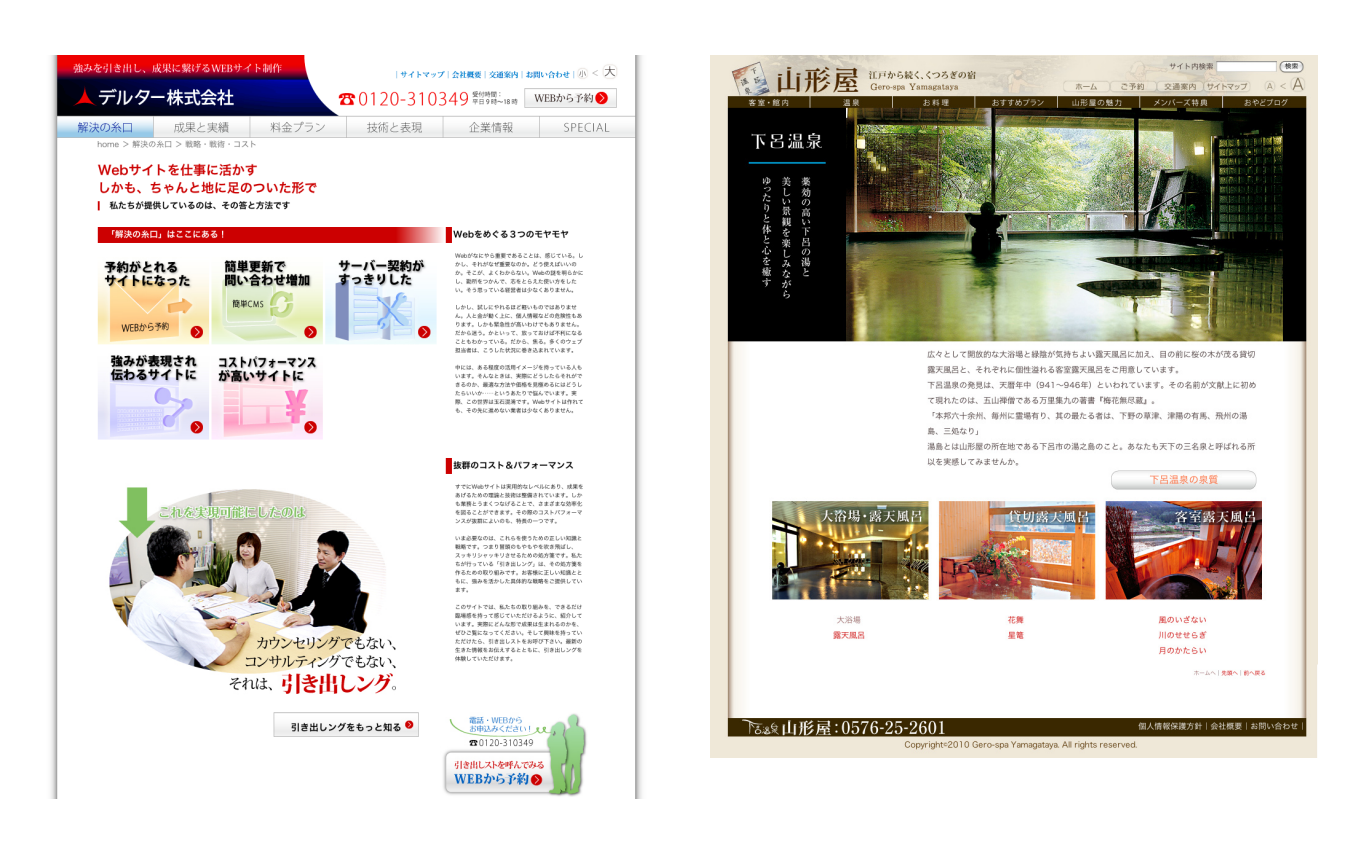

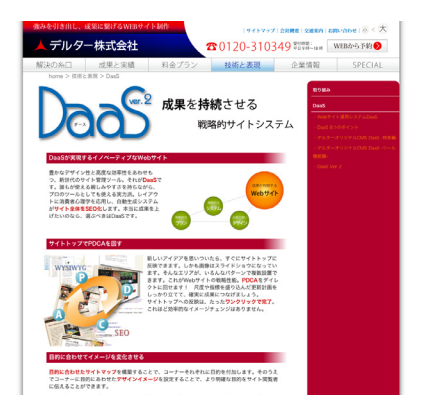

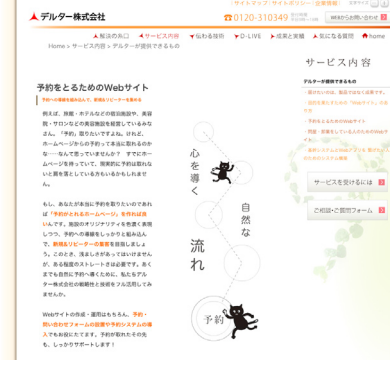

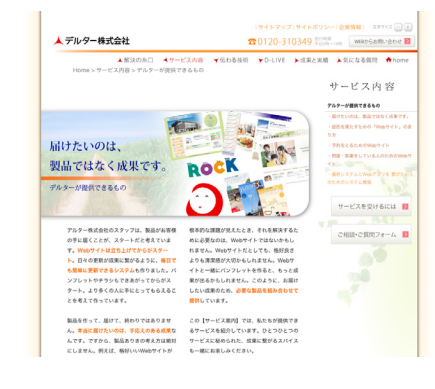

## お問い合わせ

▲ デルター株式会社

〒444-0863 愛知県岡崎市東明大寺町9-10 http: //www.deltar.co.jp/ e-mail: info@deltar.co.jp TEL:0564-65-1088 FAX:0564- 65-7060

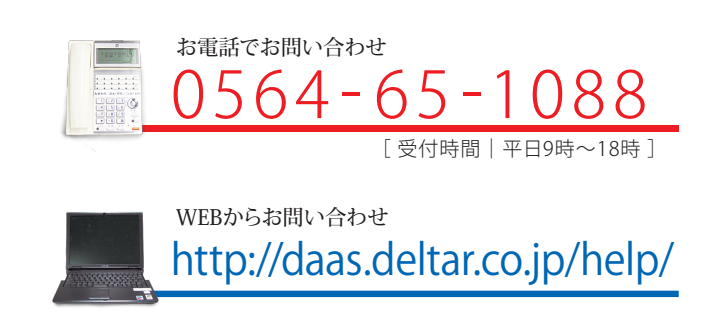